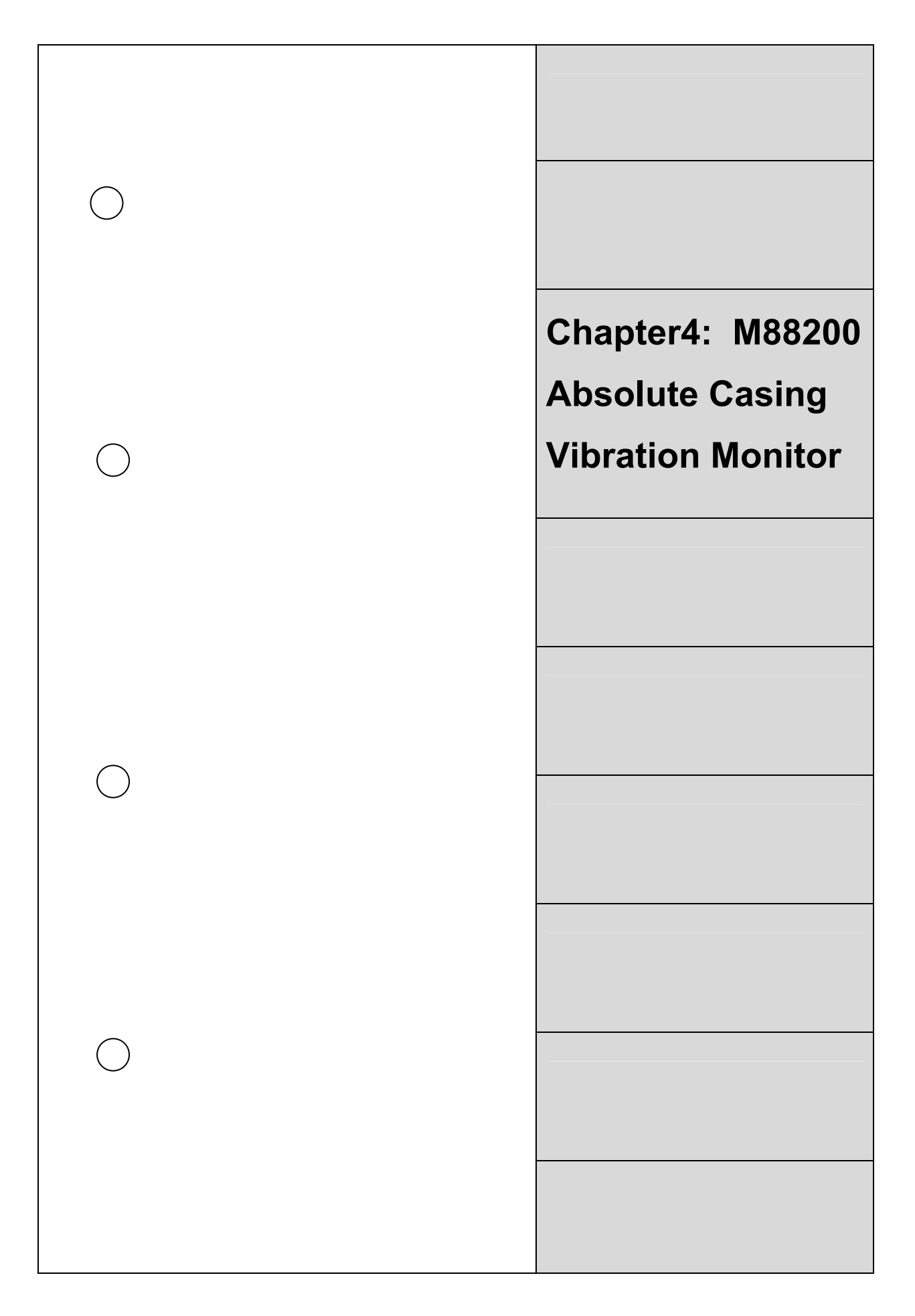

# **4.1 Introduction**

This chapter takes you through all aspects of M88200 Vibration Monitor and is useful for installation, testing and configuring as required. M88200 Dual Channel Vibration Monitor forms part of MIL8800 On-Line Protection Monitor series for monitoring the critical machinery.

Each monitor is a stand-alone / independent monitor and uses its own power supply, relays, has its own terminal board for the inputs and outputs and has its own membrane key-pad for programming. Sensor power is on board suitable for the sensors it accepts input from.

All the monitors of MIL8800 series of monitors are designed to API670 standard of protection monitoring and have passed through the EMI and EMC and the Safety tests to have conferred CE Marking.

# **4.2 Application**

The M88200 Casing Vibration Monitor is designed for measuring bearing vibration which is generally measured on the bearing casing and hence also known as Absolute Bearing Vibration. It is possible to measure acceleration or velocity using M88200 monitor with accelerometer input while the velocity and displacement with Piezo Velocity Sensor Input. The measurement units are available both in MKS and FPS measurement units.

The monitor can employed to measure the vibration of Turbo-Generator sets or the Boiler Feed Pumps or the industrial fans such as ID, FD, PA or the centrifuges, pumps and motors, or most of the rotary machines.

For intrinsically safe applications the sensor needs to be ATEX certified or equivalent and can be connected to the monitor in the safe area in the control room through suitable safety barrier.

The monitor provides RS485/Modbus communication and also isolated 4-20mA DC Current output for connecting to the DCS or PLC or such Data Acquisition centralized systems.

In the most unlikely event of failure of one module, each monitor being a stand-alone, only two channels of measurement are affected. This eliminates the need for a redundant power supply unit and avoids Common Mode failure.

# **4.3 Monitor Description**

The M88200 is a Two Channel Casing Vibration Monitor that takes input from Two Wire Constant Current Accelerometer sensor that gives the acceleration (100mV/g) or velocity (4mV/mm/s) signal output.

Monitor provides Auxillary Sensor Power short circuit protected through 4mA current source diode. However, correct connection for polarity of sensor power must be ensured, else the transducers are likely to get damaged.

 The system schematic of the module is shown in Figure 1. The two channels are processed parallel to monitor the overall vibration. The actual value is displayed on the LCD Display and in terms of the percentage of Full Scale Range on the two independent bars on the large hundred segments Bar Graph Display. It can also be programmed as percentage of Alarm / Trip level that facilitates operator to see how much away each channel is from its set Alarm / Trip level irrespective of the units of measurement or the full scale range.

Release: Ver1.0

MIL8800 Architecture - Module M88200

Mechanalysis (India) Ltd

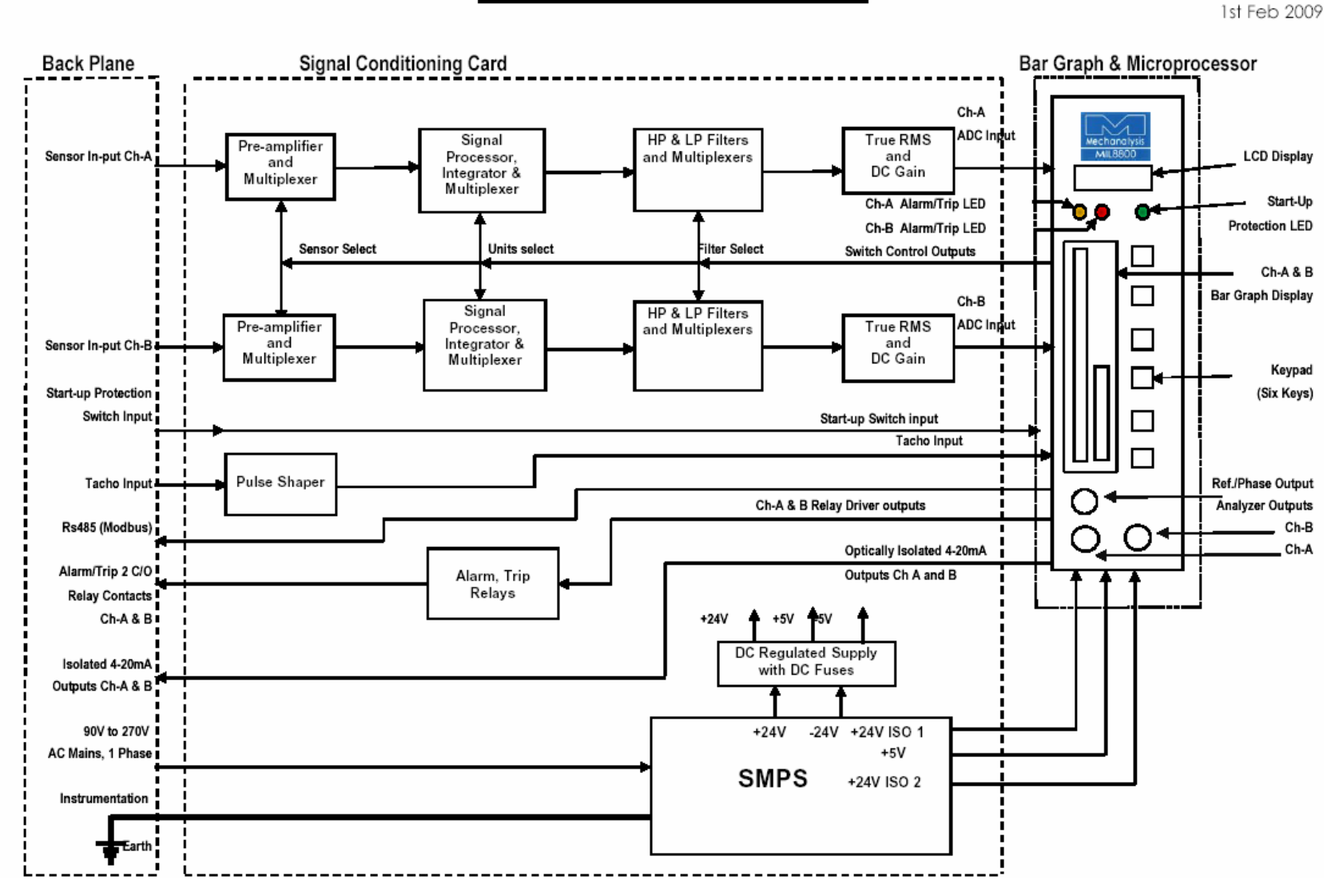

# **Figure 1 M88200 Monitor System Architecture**

The monitor is fully programmable from the Front Panel Membrane Key-pad for all the parameters such as the Sensor Input Units and the Sensitivity, Full Scale Display Range and the Measurement Units, Alarm / Trip levels and the associated Time Delay, Failsafe / Non-Failsafe and Latching or Non-Latching mode associated with Relays, Start-up protection delay period, filters, etc.

HP / LP Filters are provided to select the band width and to get rid of unwanted low frequency and high frequency signals as required. For Velocity measurement the 10Hz-1 KHz filter selection is recommended to meet ISO standard requirement.

The Isolated 4-20mA DC current output is automatically calibrated to selected full scale range. This is provided for external use e.g. to connect to the DCS or PLC or for remote indication. It can take load up to 600 Ohms.

Independent Alarm and Trip comparison is provided for each channel. The Pre-set Alarm / Trip level are compared with the input signal, its occurrence is indicated on Dual embedded LED (Yellow for Alarm and Red for Trip) on the front panel while a pair of change-over potential free relay contacts are brought out on the rear Terminal Board for annunciation.

During the Power ON delay the 4-20mA DC current output is pulled down below 4mA while during this initialization delay the monitor undergoes self check; the 4-20mA is pulled down below 4mA so that DCS is informed of unhealthy signal transmission.

In the event of Transducer Failure (TX FAIL) or Over-Range the 4-20mA DC current output is pulled down below 4mA promptly reporting invalid signal and is also indicated on the front panel display by flashing bar-graph.

Start-Up Protection is provided for each channel for which the desired star-up period can be programmed. Start-up input terminals needs shorting to activate Start-Up Protection. While the Trip is de-activated the Alarm is active during Star-Up period and the actual process parameters are displayed.

Analyzer Outputs / buffered Time Wave Form signal (TWF) Outputs one per channel with transducer Bias Voltage is made available on the Front Panel BNC connectors to facilitate analysis from the control room.

The Reference Phase TTL output and the Speed Measurement is provided if the 1 Pulse (2V pk-pk) per Revolution Tacho Input or ECP input is connected. The output is the pulse train of 0-5V DC in phase with the input and can be used for balancing purposes.

The RS485 / MODBUS Protocol Communication is provided for communication with DCS, PLC or such Data Acquisition systems. Each monitor must be allotted its unique Module Address ranging from 1-255 that is programmable. And thus the Channel A is addressed as the Module Address with suffix 'A' while the Channel B with suffix 'B'. e.g. Channel A of the monitor address 4 bears address 4A while the Channel B as 4B.

Figure 2 shows the assembly of the monitor showing the different components. Figure 3 and Figure 4 depicts the wiring details of MIL500 Series accelerometer and MIL544 Inductive Velocity Sensor to the MIL88200 Monitor respectively.

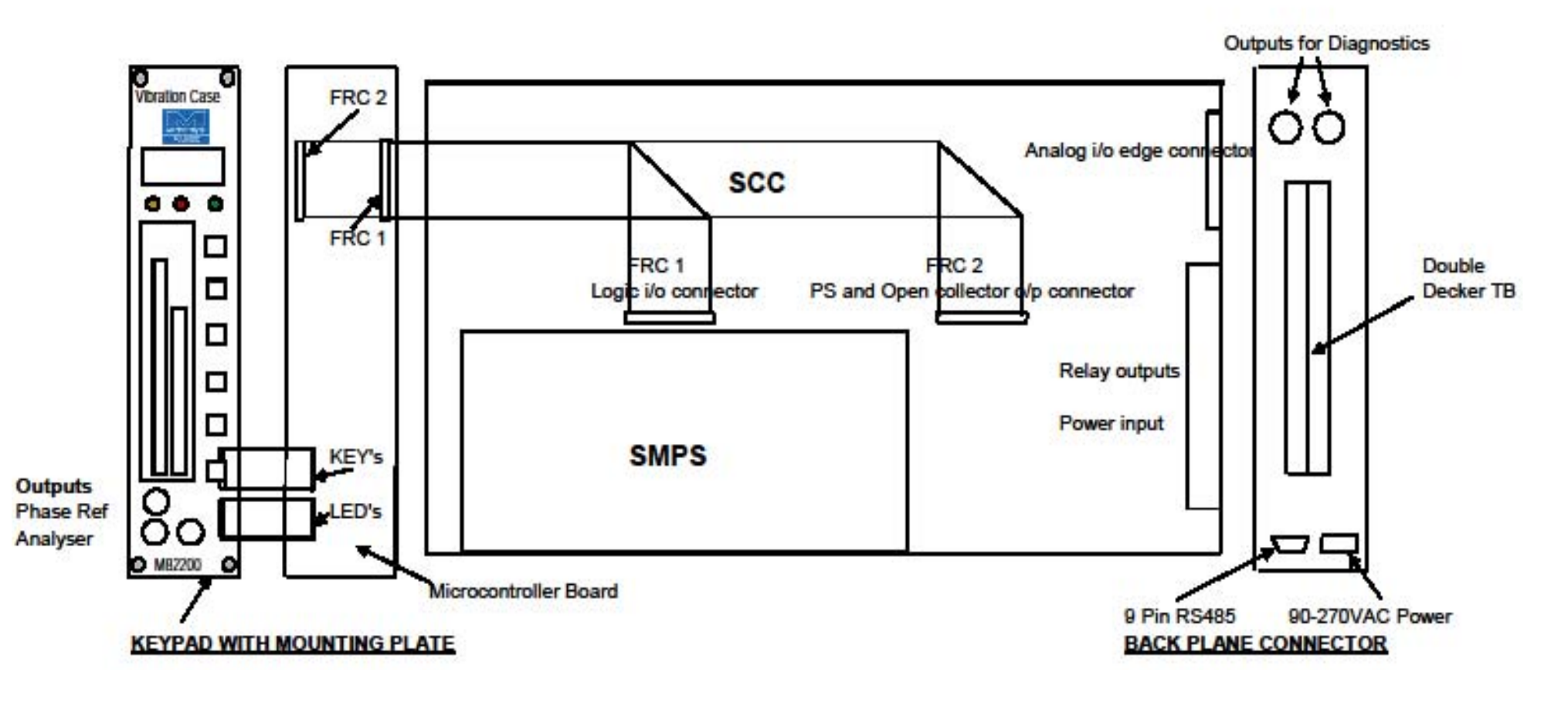

**Figure 2 M88200 Monitor Assemblies**

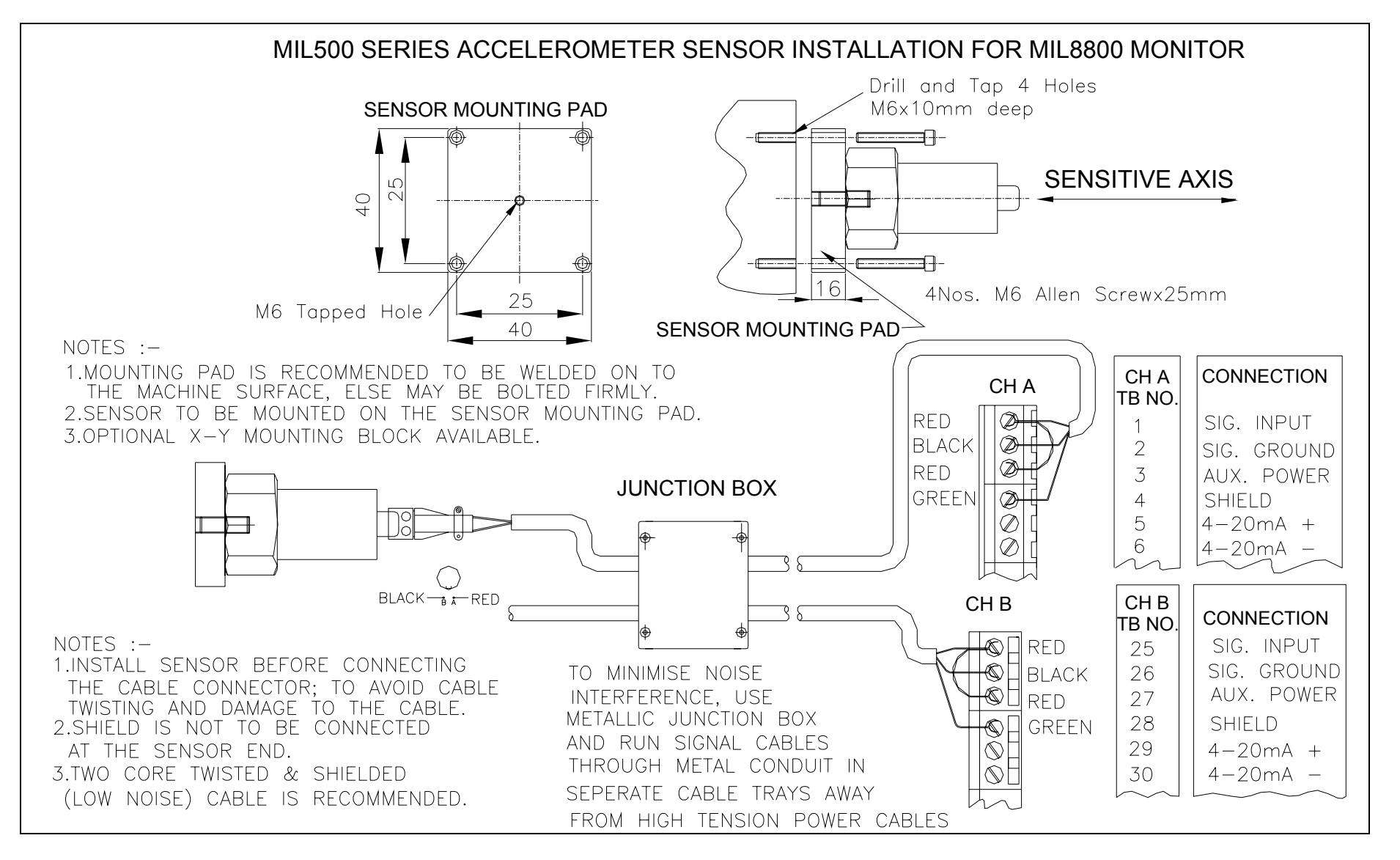

# **Figure 3 MIL500 Series Accelerometer Connection Diagram to M88200 Monitor**

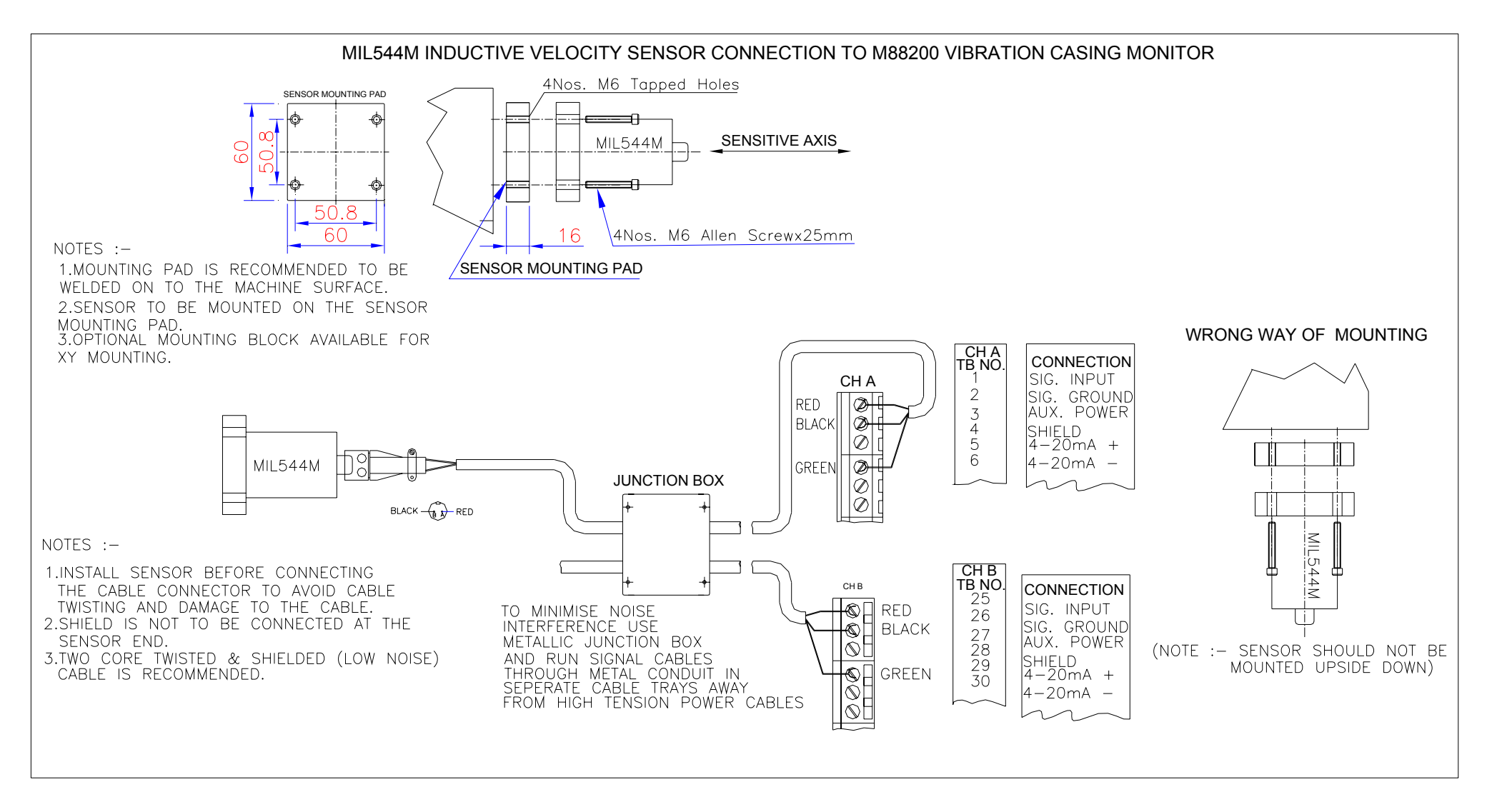

# **Figure 4 MIL544 Series Inductive Velocity Sensor Connection Diagram to M88200 Monitor**

# **4.4 Monitor Installation**

The monitor M88200 accepts input from contact type two-wire constant current type of accelerometer sensor with 100mV/g or 4mV/mm/sec output. MIL can supply, among a comprehensive range of vibration sensors available, typically MIL521 accelerometer and MIL531 Piezo Velocity Sensors. There is a separate section on vibration sensors in this manual.

# **4.4.1 Monitor Main Rack Installation**

MIL8800 Machinery Protection Monitor that comes in standard 19" Main Rack (5U) is designed for panel mounting in a control room for easy access to the operator. The rear side of the monitor must be accessible for installation, wiring, commissioning and future servicing.

However, if the monitor is required to be installed outdoor, it must be installed in free standing cabinet conforming to IP65 (or at least IP55) level of protection, but not compromising on the accessibility to the operator. If the anticipated minimum temperature is below 0 Deg C, the enclosure must be provided with temperature controlled heater. Care must be taken to prevent excessive heating from direct sunlight.

Please ensure that the selected location is not subject to dripping or rain water or to the excessive heat from some other instrument beneath the MIL8800 monitor. Sufficient clearance of 3" above and below and 2" on the sides of the monitor is recommended for proper ventilation. Though the MIL8800 monitor is designed and manufactured to withstand severe environmental conditions, reasonable care is required considering the complexity of the microprocessor based electronic instrument; it will reward you with long trouble free service.

The MIL8800 monitor should not be installed in hazardous area. It should not be installed in highly corrosive chlorinated or similar airborne gases area. There are options such as installing the monitor in a purgeable enclosure that should be the last inevitable option; Mechanalysis (India) Limited do not recommend and it will void warranty/guarantee of the MIL8800 monitor.

**4.4.1.1 Power Disconnection -** It is necessary to ensure 'Power Disconnection Switch' for monitor Main Rack is easily accessible and reachable for quick power disconnection if the emergency so arises.

### **4.4.1.2 Shielding and Grounding**

The electrical signals from sensors are weak and hence are susceptible to the interference from electrical noise. The sources of electrical noise are the power lines running in the vicinity of the sensors or their cables or by walkie-talkies, mobile towers, electrostatic discharge, lightning, or large electrical motors, generators or transformers etc. in proximity. It can cause erroneous monitor readings or spurious occurrence of alarm or trip, etc.

Each module of the MIL8800 monitor comes with EMI filter installed and the earthing is properly extended to the front facia and Digital and Signal Ground from the Mains Power input Earth point. The Main Rack of the MIL8800 system provides required shielding; however, the monitor must be extended instrumentation earth for proper earthing and shielding. MIL8800 has passed through the EMI/EMC tests (standard IEC 61238) and safety tests (standard IEC 61010) of CE Marking.

To minimize the RFI interference, the sensor cable and other signal cables twisted pair individually shielded and overall shielded cable type should be used and they must be run through metal conduits and must be isolated from high voltage power cables using separate cable trays.

### **4.4.1.3 Installation of Main Rack and its Modules**

Main Rack must be properly supported at the back as instructed in the Installation drawing. Proper Instrumentation Earth must be extended and firmly connected to the 'Earth' terminal separately provided in the monitor Main Rack at the inside of the rear.

Monitor modules should be firmly inserted in the module slots in the Main Rack for proper connectivity to the connectors on the Back Plain. The module must get inserted smoothly without extra force. The screws on the front panel when properly screwed will ensure proper installation of the module.

Main Rack should not be powered unless all the wiring is completed following the instructions in the Installation Drawings.

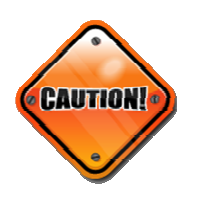

- DO NOT Plug-In or Plug-Out the module while the Main Rack is AC Mains powered; it may cause damage to the module.
- DO NOT use megger or similar testing device if the transducer or sensor is connected to the module; it may cause damage.
- Aux Power to the transducer must be checked and then connected to the sensor for right polarity else it may cause damage to the sensor.

### **4.4.1.4 Alarm, Trip and TX Fail Relays**

Each module of MIL8800 series monitor provides you with a set of 2C/O Potential Free Relay Contacts one each for ALARM and TRIP. They can be programmed from the Front Panel Key-pad for FS (Fail Safe) / NFS (Non Fail Safe) or Latched / Un-latched mode with desired activation Time Delay up to 30 seconds and the Hysterisis up to 10 Counts (equals 10 Least Counts) of units of measurement.

TX FAIL relay for Sensor is common to both the channels (one per module) .

For all the relays the contacts are potential free and can be used up to 24V DC or 230V AC, 5Amp resistive load for annunciation purposes.

### **4.4.1.5 Installation Drawings**

- 1) Main Rack dimensional details (actual dimensions, cut-out dimensions and mounting screw position details)
- 2) Power wiring (should include Disconnection facility)
- 3) Alarm and Trip Relay details, RS485, 4-20mA
- 4) Accelerometer sensor and input connections
- 5) Piezo-Velocity sensor and input connections
- 6) ECP sensor and input connections
- 7) LVDT sensor and input connections
- 8) RTD sensor and input connections
- 9) Thermocouple sensor and input connections
- 10) Potentiometer sensor and input connections
- 11) Start-up Connection

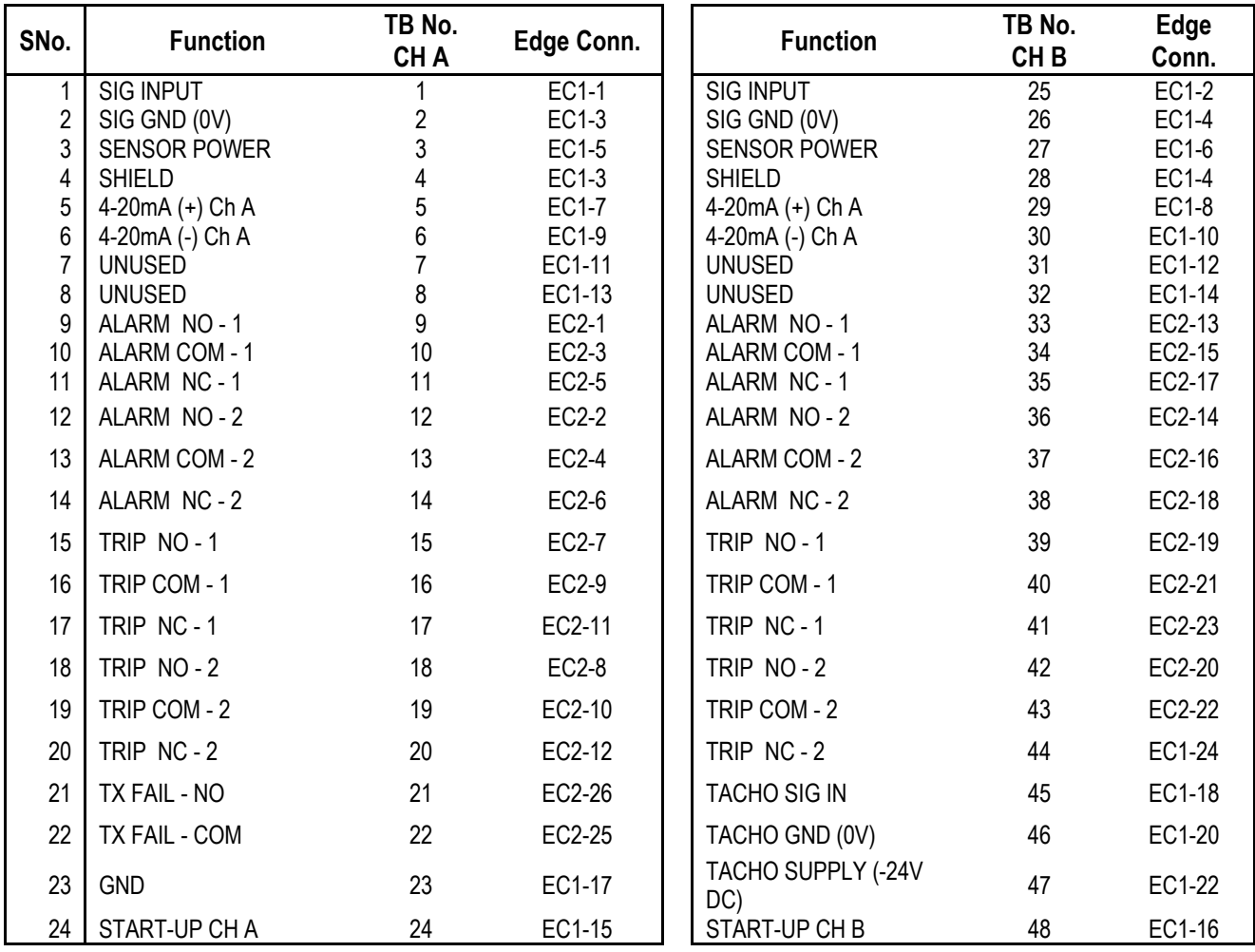

# **4.4.1.6 M88200 Monitor Back Plane – Terminal Connections and Other Details**

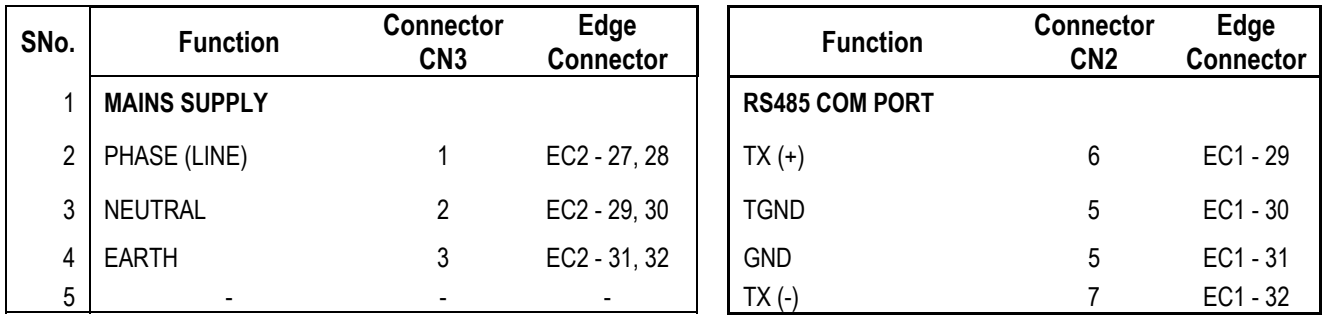

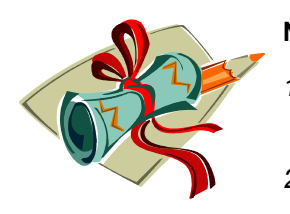

**NOTES:** 

- *1) The M88200 Casing Vibration Monitor provides +24V DC auxillary sensor power through a 4mA Constant Current type of current source diode.*
- *2) The +24V DC Auxillary Sensor Power Supply is fully short circuit protected but the reverse polarity is likely to do permanent damage to the sensor. So, the polarity needs to be confirmed before connecting sensor to the monitor.*
- *3) The sensor to monitor distance could be as high as 600 Mtr. For longer distance the current source needs to be of higher current rating. This needs to be informed at the time of placing the order or else MIL Commissioning Engineer will be able to do the needful but such alterations will not be considered as product malfunctioning.*
- *4) Once the sensor is connected the +24V DC will drop down to the sensor Bias Voltage that may range from +8V Dc to +14V DC. If the Bias Voltage is <8V DC or >14V DC, the sensor needs replacement.*
- 5) *The TX Fails settings are required to be TX Fail LO and HI : +/-2V DC of the prevailing sensor bias voltage.*

# **4.5 Front Panel Description**

The front panel of M88200 monitor is shown in Figure 5. It consists of two bargraphs, showing the parameter level for each channel relative to full-scale. Above the bargraph, the display shows the actual values for both the inputs.

- **Programmable**
- **Password Protected**
- **Key Pad Alarm Acknowledgement**
- **Clear Display**
- **Bar Graph**
- **Digital Display of Units**
- **Phase reference O/P**
- **Analyser/Buffered Output**

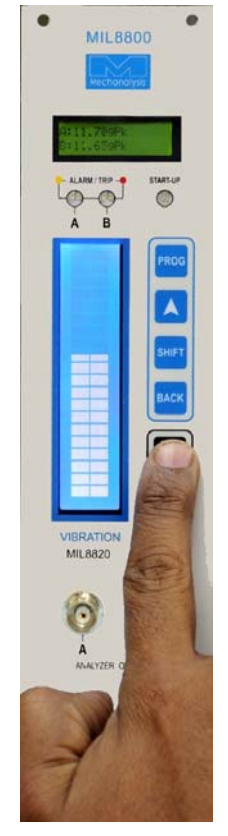

# **Figure 5 M88200 Monitor Front Panel description**

The features and functionality of the front panel is described in brief below:

### **1) Two Displays –**

- 16x2 LCD display is used to display the actual process value in normal operation mode. The upper (first) line displays Channel A amplitude and its measurement units while the lower (second) line displays that of Channel B. In PROGRAM mode this display is used
- Bar Graph display has two bar graphs to indicate the percentage level with respect to the select full-scale range/set Trip Level / Set Alarm Level.

### **2) Three BNC Connectors –**

- The two BNC's in the lower row, Analyzer Outputs (A and B), provide buffered raw signal (TWF) along with the sensor bias voltage for channel A and B.
- The third BNC is the Reference Phase (PHASE REF.) output that is available when the 1 pulse/revolution Tacho input or ECP input is connected. The output is 0-5V DC pulse train synchronous with the input.

### **3) LED's –**

There are two dual LED's to indicate Alarm and Trip occurrence for each channel located above the corresponding bar graph. Yellow LED is for Alarm and the Red for Trip. Star-Up LED is the isolated one. The Start-Up enabling and the time delay is independent even then the LED indication on the front panel is common to both the channels.

### **4) Key-Pad –**

There are six basic keys in two groups. The top four keys PROG, ▲ (up arrow), SHIFT and BACK are for programming purposes while the remaining two keys ACK and NEXT are for operator's use. The detailed use for the keys is explained below:

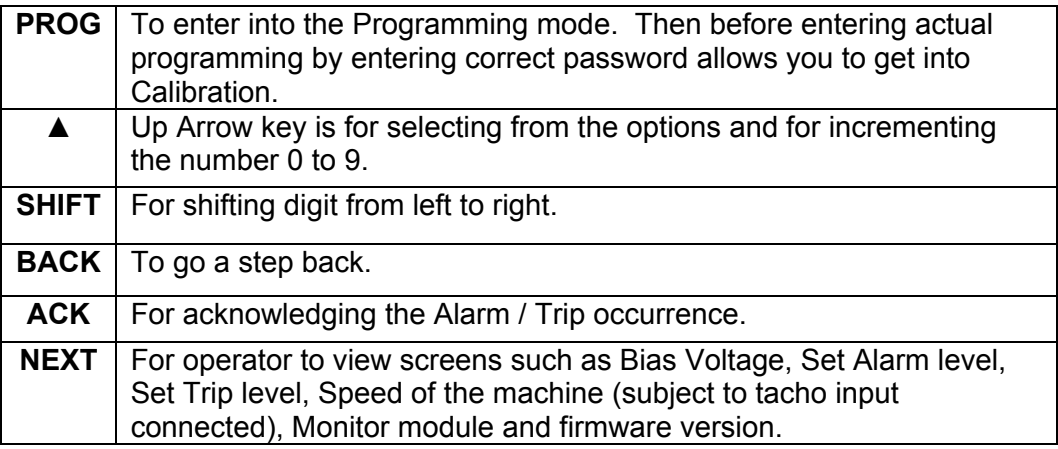

# **4.6 M88200 Monitor Programming**

This section describes the programming steps of the M88200 monitor. All the controls to configure the M88200 monitor are on the front panel. The steps are described below -

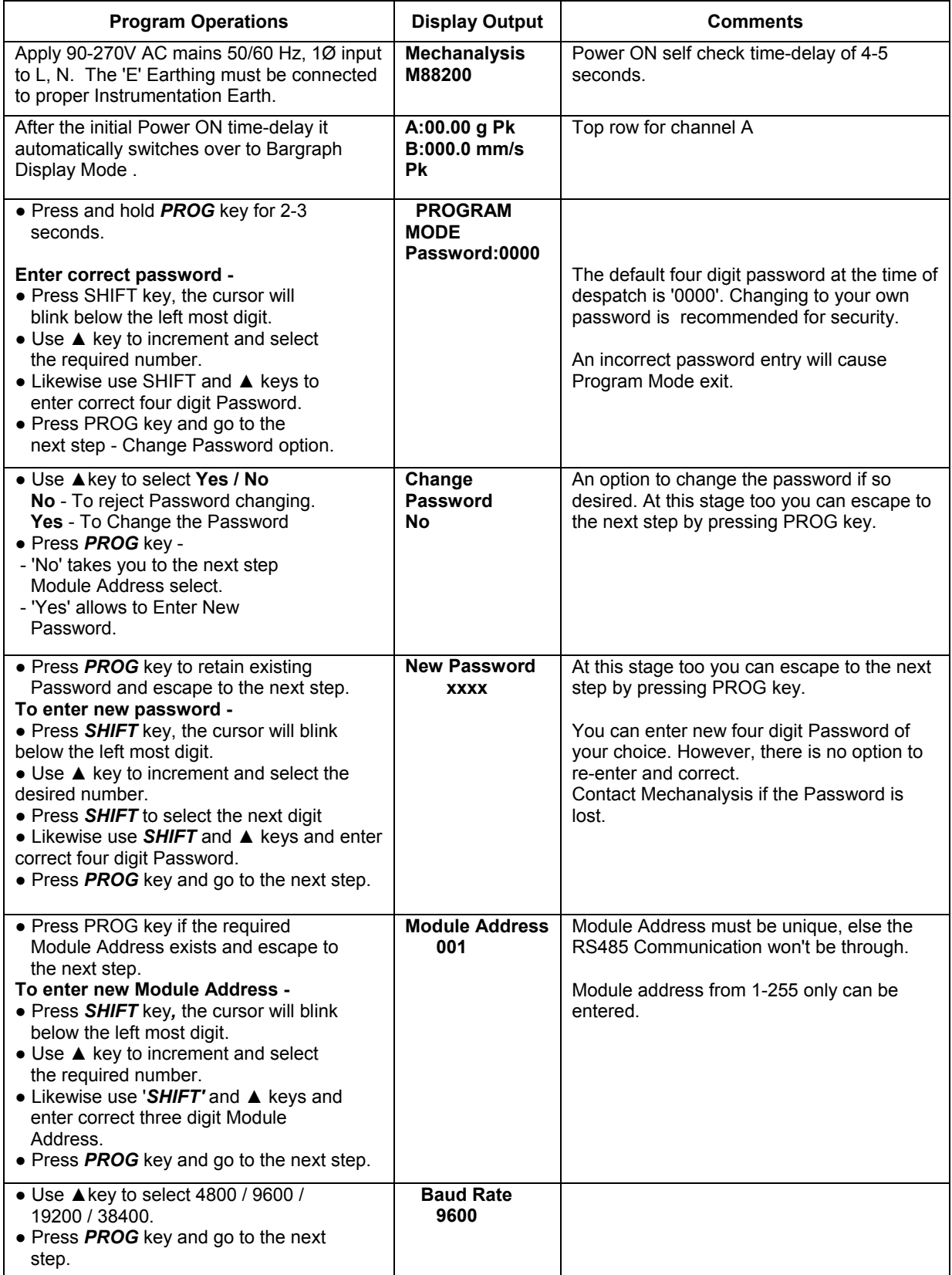

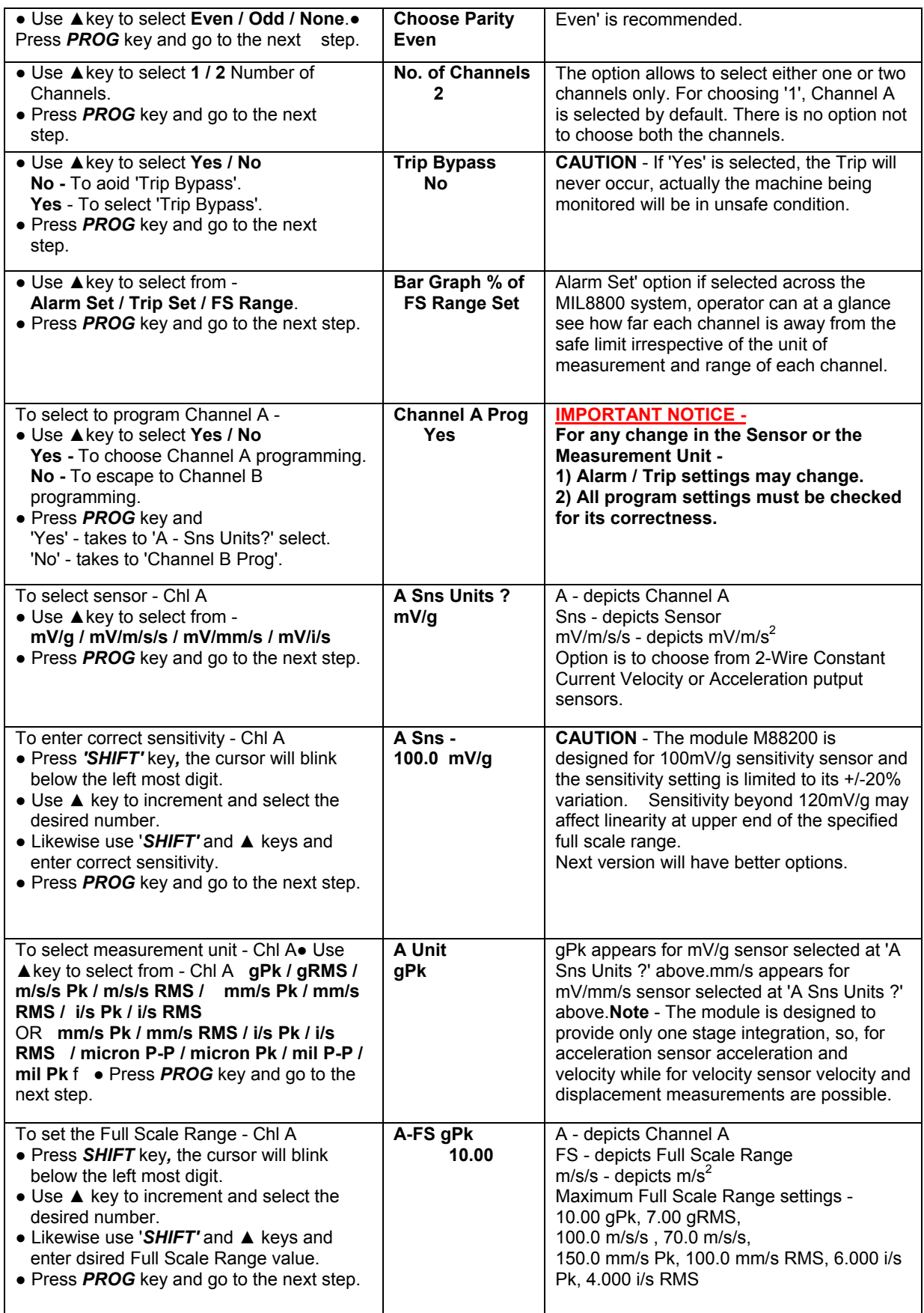

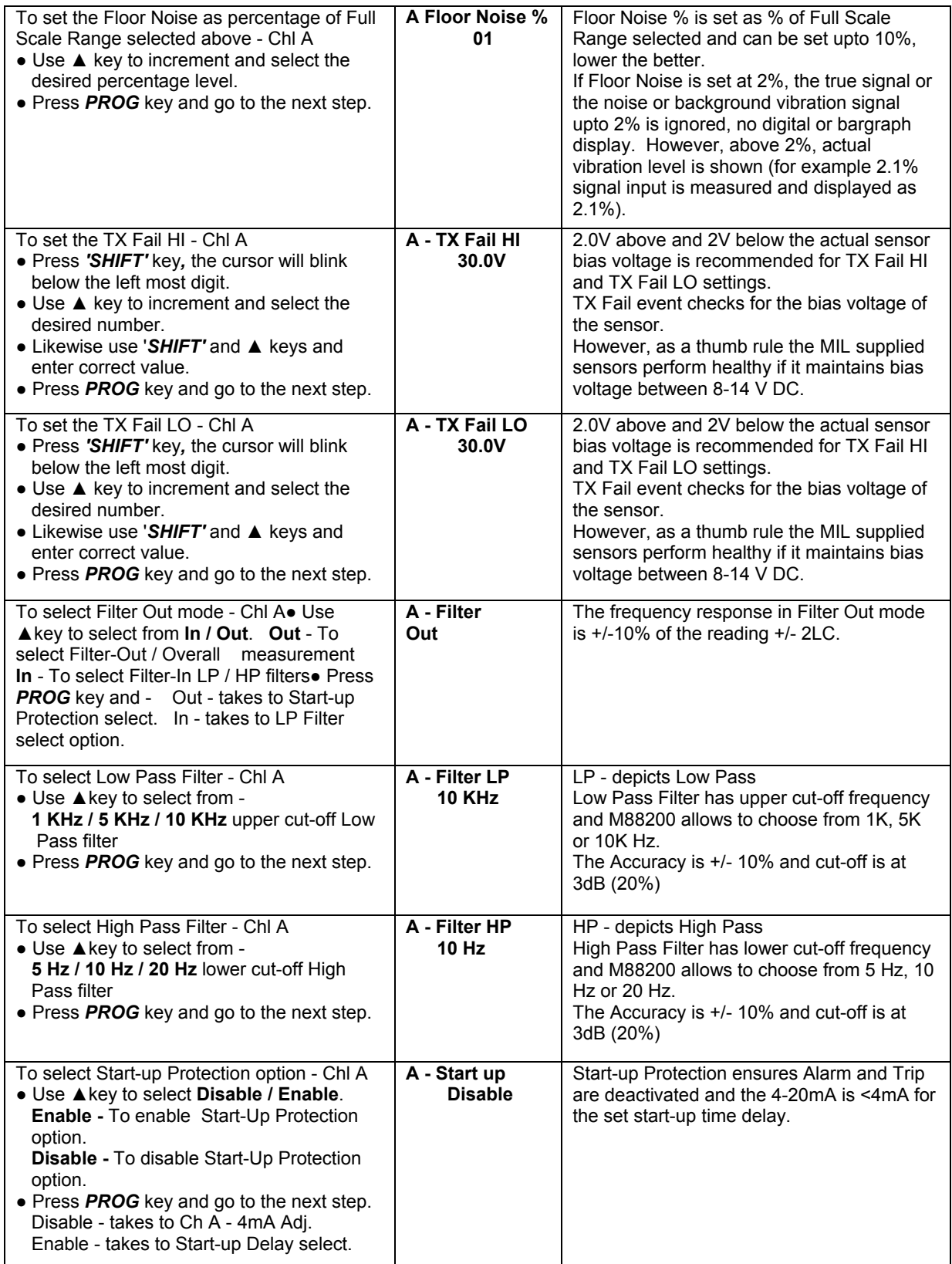

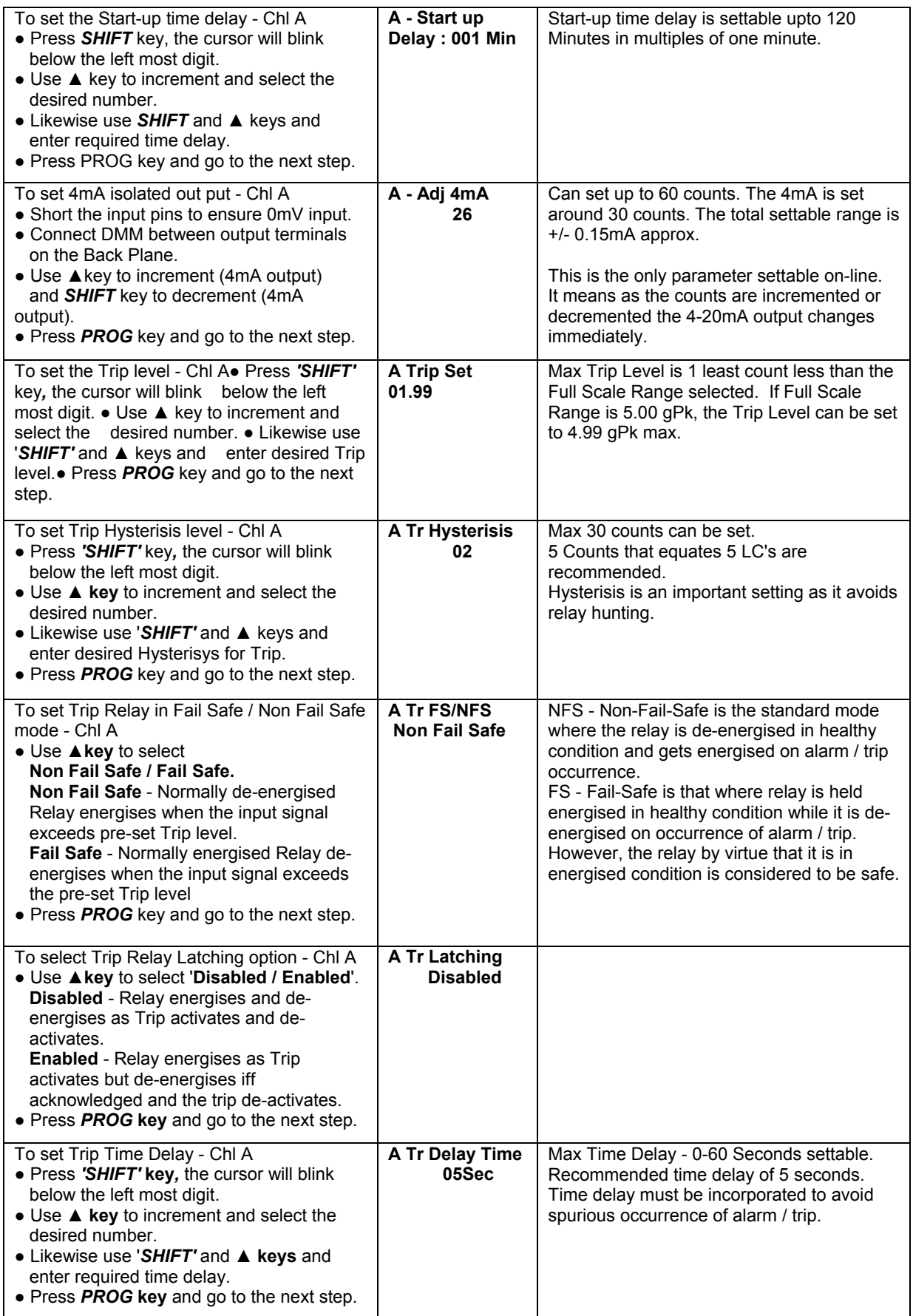

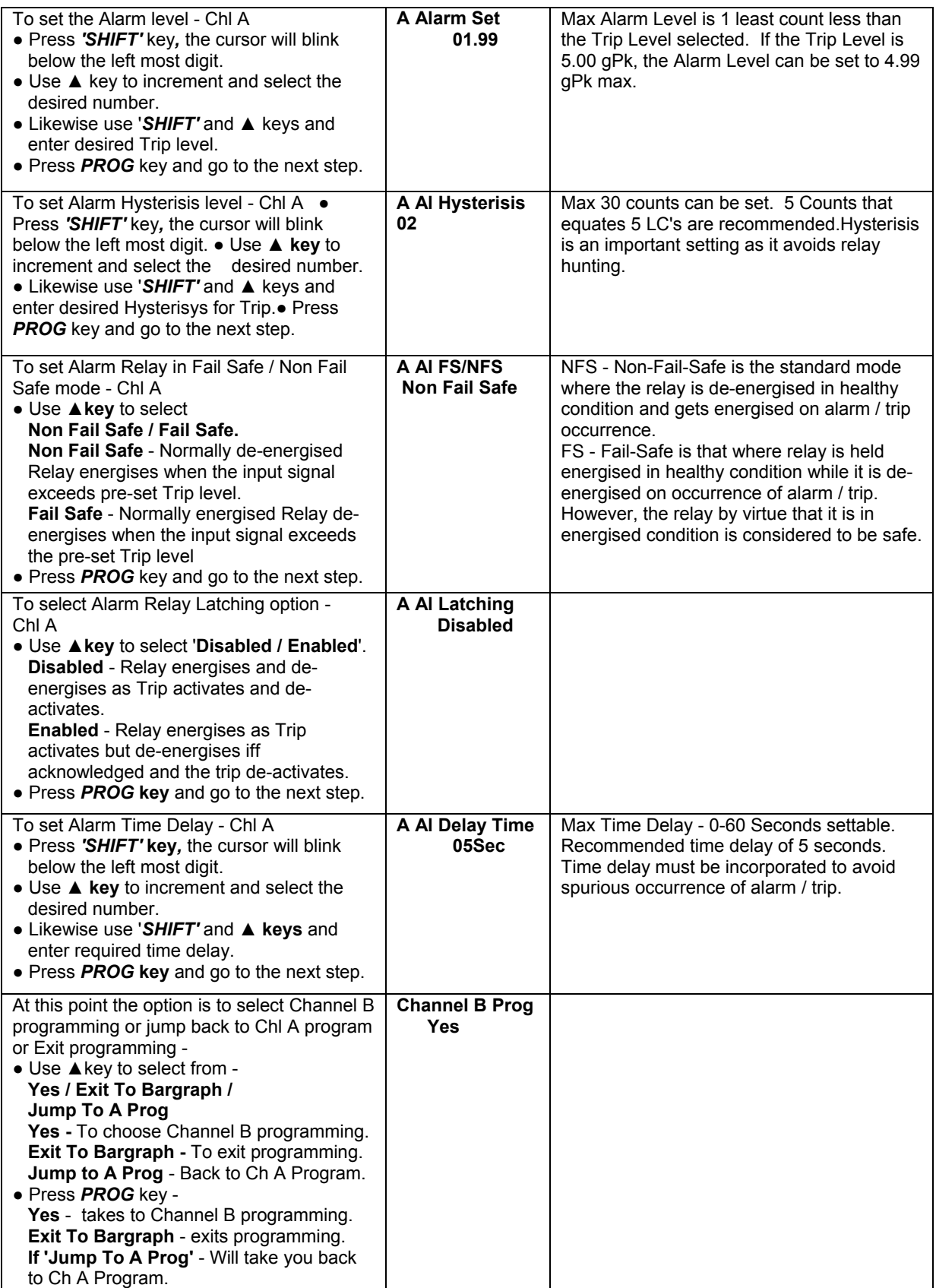

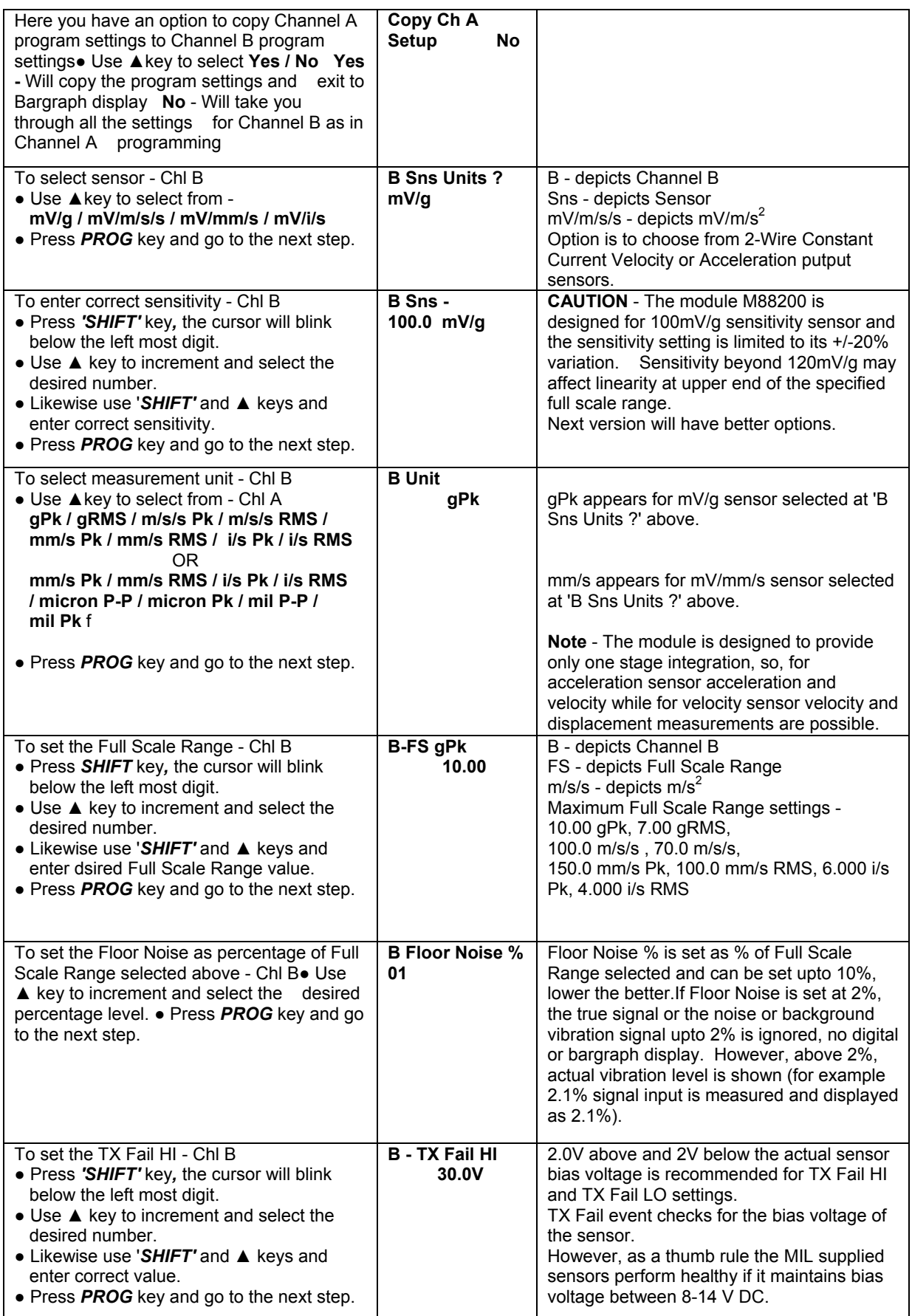

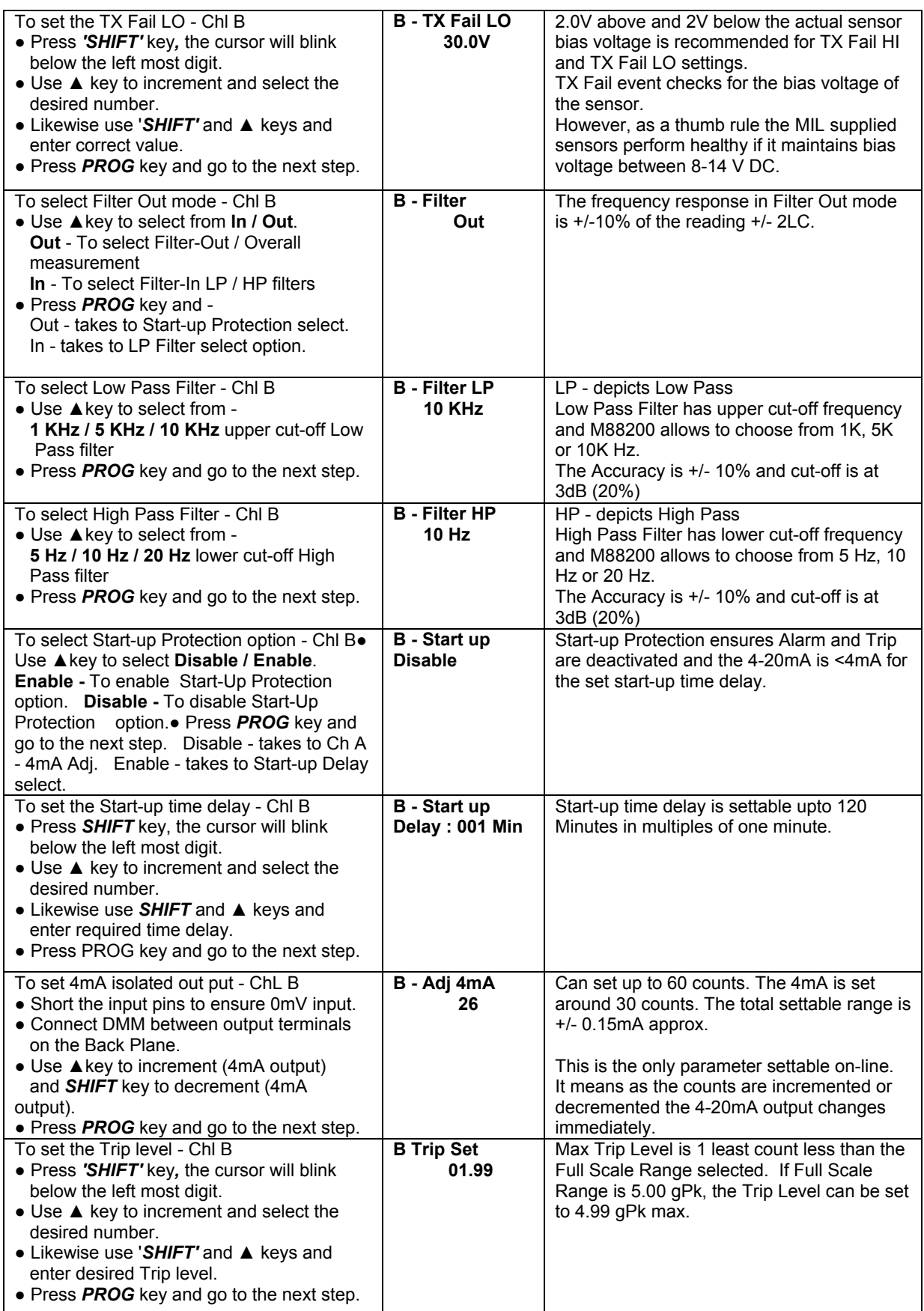

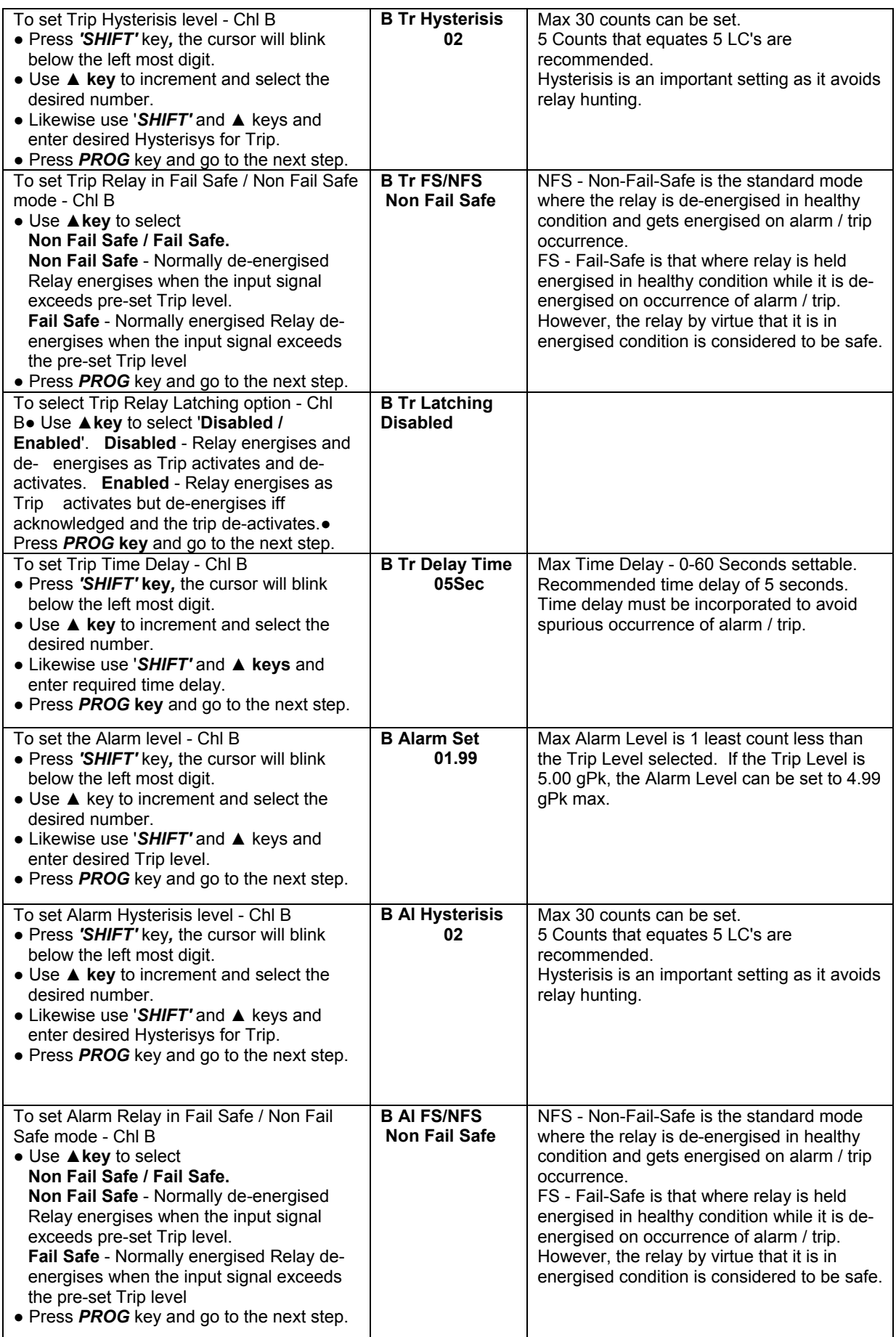

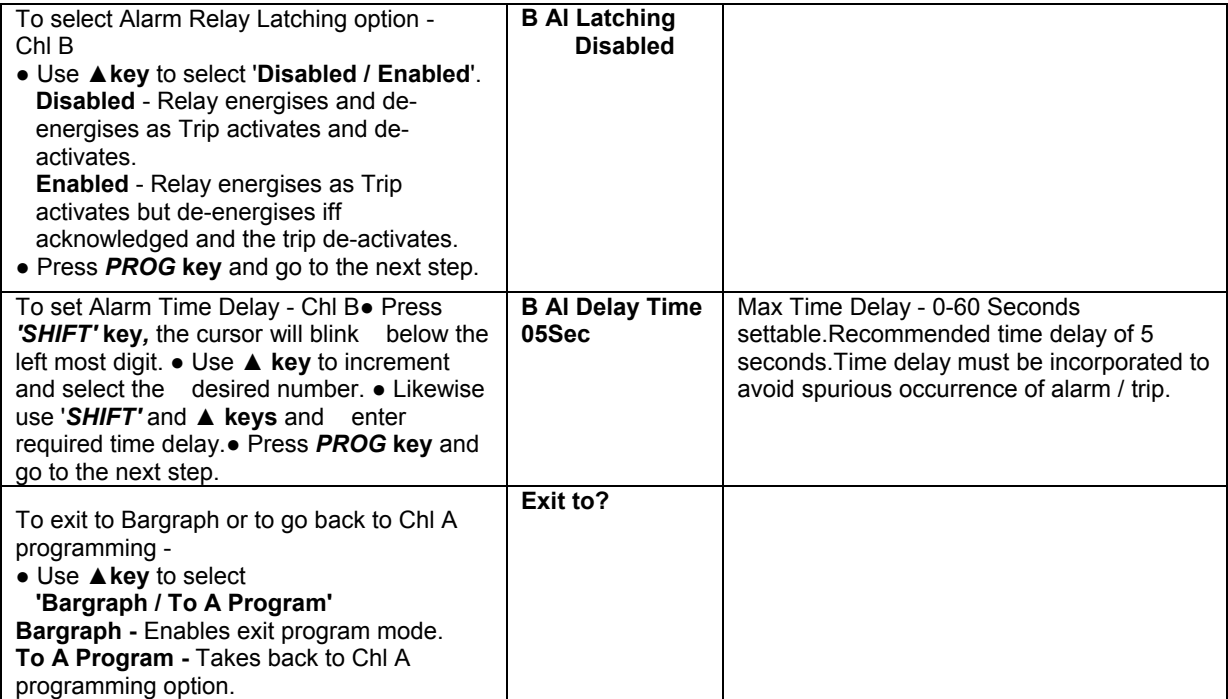

# **4.7 M88200 Monitor Calibration**

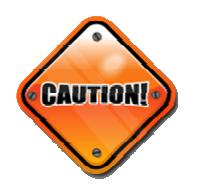

- Obtain a proper work permit. This is to ensure annunciation system, the DCS/PLC or such systems in the loop are isolated from the MIL8800 system.
- Disconnect the power to the MIL8800 system main rack.
- The monitor module need NOT be removed from its position.
- Remove the incoming signal cables to Chanel A and B. This is to ensure that the sensor is not powered and the Aux. Power +24V prevailing on TB-3 and TB-27 is isolated from signal input (+) TB-1 and TB-25.

# **4.7.1 Measuring / Test Equipments**

The following test equipments are needed for the calibration of MIL8800 Monitor module –

- Function Generator,
- Digital Multi-meters,
- Oscilloscope.
- DC Source +24V DC.

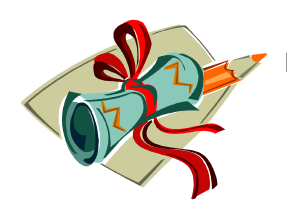

**NOTE:** 

*1) Ensure calibration of all the test and measuring equipment is valid.*

# **4.7.2 Calibration Steps - MIL8800 Vibration Module**

- *1.* Connect input signal wires to TB 1 (+ve) and TB 2 (-ve) for channel A and TB 25 (+ve) and TB 26 (-ve) for channel B. *Note - Input signal to the Channel A and B can be fed simultaneously by shorting TB 1 & TB 25; TB 2 & TB 26*
- 2. Switch ON the power to the MIL8800 Vibration Monitoring Module and wait for 2-3 seconds when it displays 'Mechanalysis' in the upper row and 'M88200' in the lower row of the top green LCD display and until it returns to process display Bar Graph mode when it displays input signal value and programmed measurement units.
- 3. Now press 'PROG' switch and hold it pressed for 2-3 seconds till you get into 'PROGRAM MODE' option.
- 4. Now enter the correct password and enter programming.

# **4.7.3 Accelerometer Sensor input calibration**

- 5. Select sensor type mV/g, set sensitivity to 100.0mV/g, and choose measurement unit gPk for both the channels A and B.
- 6. Exit Program mode and then get into the Programming Mode again.
- 7. Enter correct Password that has been given to you. You will see the Firmware version.
- 8. Press PROG switch to enter Calibration domain, following display will appear -

 **Channel A Zero Tare xxxx yyyy**  (Current CAL Counts) (Last CAL Counts)

- 9. Feed in 0.0mV AC signal for which Short the Input Terminals 1(+ve) and 2 (-ve) for Channel A and terminal 25 (+ve) and 26 (-ve) for Channel B.
- 10. The Current CAL Counts for zero input for channel A is displayed. Ignore the small difference between the Last CAL Counts and Current CAL Counts. However, if the difference is more than 50 counts, please send the monitor module to MIL for servicing.
- 11. To upload and store the Current CAL Counts press **^** (Up Arrow) key, the Last CAL Counts are now replaced by the Current CAL Counts. However, the Current CAL Count update continues and the difference up to 5 Counts may be ignored. This completes Zero Cal for channel A.
- 12. Now press PROG key repeatedly until the following display appears -

### **Channel B Zero Tare**

### **xxxx yyyy**

### (Current CAL Counts) (Last CAL Counts)

- 13. Please ensure signal input is 0.0mV AC rms. Repeat steps 10 and 11 so as to complete zero cal for channel B. Thus Zero Cal for both the channels A and B is done.
- 14. Now press BACK key repeatedly until the following display appears –

### **Channel A Span**

 **xxxx yyyy** 

## (Current CAL Counts) (Last CAL Counts)

- 15. Feed in 707.0mV AC rms @ 100Hz at the input terminals 1(+ve) and 2 (-ve) for Channel A and terminal 25 (+ve) and 26 (-ve) for Channel B.
- 16. The Current CAL Counts for Span/Full Scale input for channel A is displayed. Ignore the small difference between the Last CAL Counts and Current CAL Counts. However, if the difference is more than 100 counts, please send the monitor module to MIL for servicing.
- 17. To upload and store the Current CAL Counts press **^** (Up Arrow) key, the Last CAL Counts are now replaced by the Current CAL Counts. However, the Current CAL Count update continues and the difference of 5-10 Counts may be ignored. This completes Span/Full Scale Cal for Channel A.
- 18. Now press PROG key repeatedly until the following display appears -

# **Channel B Span**

### **xxxx yyyy**

# (Current CAL Counts) (Last CAL Counts)

- 19. Please ensure signal input is 707.0mV AC rms. Repeat steps 16 and 17 so as to complete Span/Full Scale Cal for channel B. Thus Span/Full Scale Cal for both the channels A and B is done.
- 20. Now press BACK key repeatedly until the following display appears –

# **Zero Bias Voltage Ch A**

# **xxxx yyyy**

(Current CAL Counts) (Last CAL Counts)

21. Now disconnect AC signal input and feed in 0.0V DC across terminals TB 1 (+ve) and TB 2 (-ve) terminals for channel A and across TB 25 (+ve) and TB 26 (-ve) for channel B.

*Note - Input signal to the Channel A and B can be fed simultaneously by shorting TB 1 & TB 25; TB 2 & TB 26* 

- 22. The Current CAL Counts for Zero Bias Voltage input for channel A is displayed. Ignore the small difference between the Last CAL Counts and Current CAL Counts. However, if the difference is more than 50 counts, please send the monitor module to MIL for servicing.
- 23. To upload and store the Current CAL Counts press **^** (Up Arrow) key, the Last CAL Counts are now replaced by the Current CAL Counts. However, the Current CAL

Count update continues and the difference up to 5 Counts may be ignored. This completes Zero Bias Voltage Cal for Channel A.

24. Now press PROG key repeatedly until the following display appears –

#### **Zero Bias Voltage Ch B xxxx yyyy**  (Current CAL Counts) (Last CAL Counts)

- 25. The Current CAL Counts for Zero Bias Voltage input for channel B is displayed. Ignore the small difference between the Last CAL Counts and Current CAL Counts. However, if the difference is more than 50 counts, please send the monitor module to MIL for servicing.
- 26. To upload and store the Current CAL Counts press **^** (Up Arrow) key, the Last CAL Counts are now replaced by the Current CAL Counts. However, the Current CAL Count update continues and the difference up to 5 Counts may be ignored. This completes Zero Bias Voltage Cal for Channel B and thus for Channel A and B.
- 27. Now press BACK key repeatedly until the following display appears –

#### **Span Bias Voltage Ch A xxxx yyyy**

(Current CAL Counts) (Last CAL Counts)

- 28. Now feed in +24.0V DC across terminals TB 1 (+ve) and TB 2 (-ve) terminals for channel A and across TB 25 (+ve) and TB 26 (-ve) for channel A.
- 29. The Current CAL Counts for Span Bias Voltage input for channel A is displayed. Ignore the small difference between the Last CAL Counts and Current CAL Counts. However, if the difference is more than 100 counts, please send the monitor module to MIL for servicing.
- 30. To upload and store the Current CAL Counts press **^** (Up Arrow) key, the Last CAL Counts are now replaced by the Current CAL Counts. However, the Current CAL Count update continues and the difference of 5-10 Counts may be ignored. This completes Span Bias Voltage Cal for Channel A.
- 31. Now press PROG key repeatedly until the following display appears –

# **Span Bias Voltage Ch B**

### **xxxx yyyy**

(Current CAL Counts) (Last CAL Counts)

- 32. The Current CAL Counts for Zero Bias Voltage input for channel B is displayed. Ignore the small difference between the Last CAL Counts and Current CAL Counts. However, if the difference is more than 50 counts, please send the monitor module to MIL for servicing.
- 33. To upload and store the Current CAL Counts press **^** (Up Arrow) key, the Last CAL Counts are now replaced by the Current CAL Counts. However, the Current CAL Count update continues and the difference up to 5 Counts may be ignored. This completes Span Bias Voltage Cal for Channel B and thus for Channel A and B.
- 34. Press PROG twice and exit Calibration domain to Bar Graph display mode.
- 35. Now disconnect DC input voltage.

# **4.7.4 Accelerometer Sensor Input Calibration**

- 36. Follow steps 3-4 and get into 'PROGRAM MODE' option.
- 37. Select sensor type mV/g, set sensitivity to 100.0mV/g, and choose measurement unit mm/s Pk for both the channels A and B.
- 38. Repeat steps from 6 35.

# **4.7.5 Velocity Sensor Input Calibration**

- 39. Follow steps 3-4 and get into 'PROGRAM MODE' option.
- 40. Select sensor type mV/mm/s, set sensitivity to 4.000mV/mm/s, and choose measurement unit mm/s Pk for both the channels A and B.
- 41. Follow steps 6-14.
- 42. Feed in 441.0mV AC rms @ 100Hz at the input terminals 1 (+ve) and 2 (-ve) for Channel A and terminal 25 (+ve) and 26 (-ve) for Channel B.
- 43. Follow steps 16-35.

# **4.7.6 Piezo Velocity Sensor Input Calibration**

- 44. Follow steps 3-4 and get into 'PROGRAM MODE' option.
- 45. Select sensor type mV/mm/s, set sensitivity to 4.000mV/mm/s, and choose measurement unit microns Pk-Pk for both the channels A and B.
- 46. Repeat steps from 6 35.

# **4.8 Performance Specifications**

### **Power ON**

Following is displayed for 4-5 sec on the small LCD Display -**' MECHANALYSIS '***M88200 '*  Bar Graph display is blank LED's are OFF ALARM and TRIP Relays of both the channels are de-activated. TX FAIL Relay common to both the channels is de-activated. LCD and Bar Graph readings for all input pins in open condition

#### **Signal Input Accelerometer -**

Noise <2% for zero input Amplitude linearity in Filter Out mode for ICP Accelerometer 100mV/g is < 1.0% Frequency response in Filter Out mode Filter response for HP, LP and combination there of Over Range - Isolated 4-20mA output of both the channels < 4mA Sensitivity variation 4mV/mm/s +/- 50% Measurement units - gPk, gRMS, m/s/sPk, m/s/sRMS, mm/sPk, mm/sRMS, i/sPk, i/sRMS

#### **Signal Input Piezo Velocity Sensor**

Noise <2% for zero input Amplitude linearity in Filter Out mode for ICP Accelerometer 4mV/mm/s is < 1.0 %, no load & full load Frequency response in Filter Out mode Filter response for HP, LP and combination there of Over Range - Isolated 4-20mA output of both the channels < 4mA Sensitivity variation 4mV/mm/s +/- 50% Measurement units - mm/sPk, mm/sRMS, i/sPk, i/sRMS, micronsPk-Pk, micronsPk, milPk-Pk, milPk

### **Alarm & Trip**

Activates when reaches set point and resets below the Hysterisis set FS / NFS – Fail Safe and Non-Fail Safe modes Latching Enable / Disable Time Delay unto 30 seconds Hysterisis upto 30 LC's Relay Contact full load, 5Amp resistive load @ 230V AC

#### **Key-pad and LED's -**

Functional check

# **Start-up Attenuation -**

Functional check

#### **Trip By-Pass -**

Functional check

#### **TX Fail -**

Functional check

### **RS485 Communication -**

Functional check

### **Analyzer Outputs -**

Functional check

#### **Phase Ref Output time lag < 2.0 µsec**

Functional check